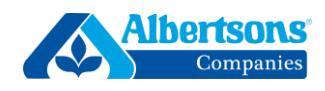

# *No matter what authentication method you choose (text message, phone call, or the Microsoft Authenticator app), these first five steps will remain the same.*

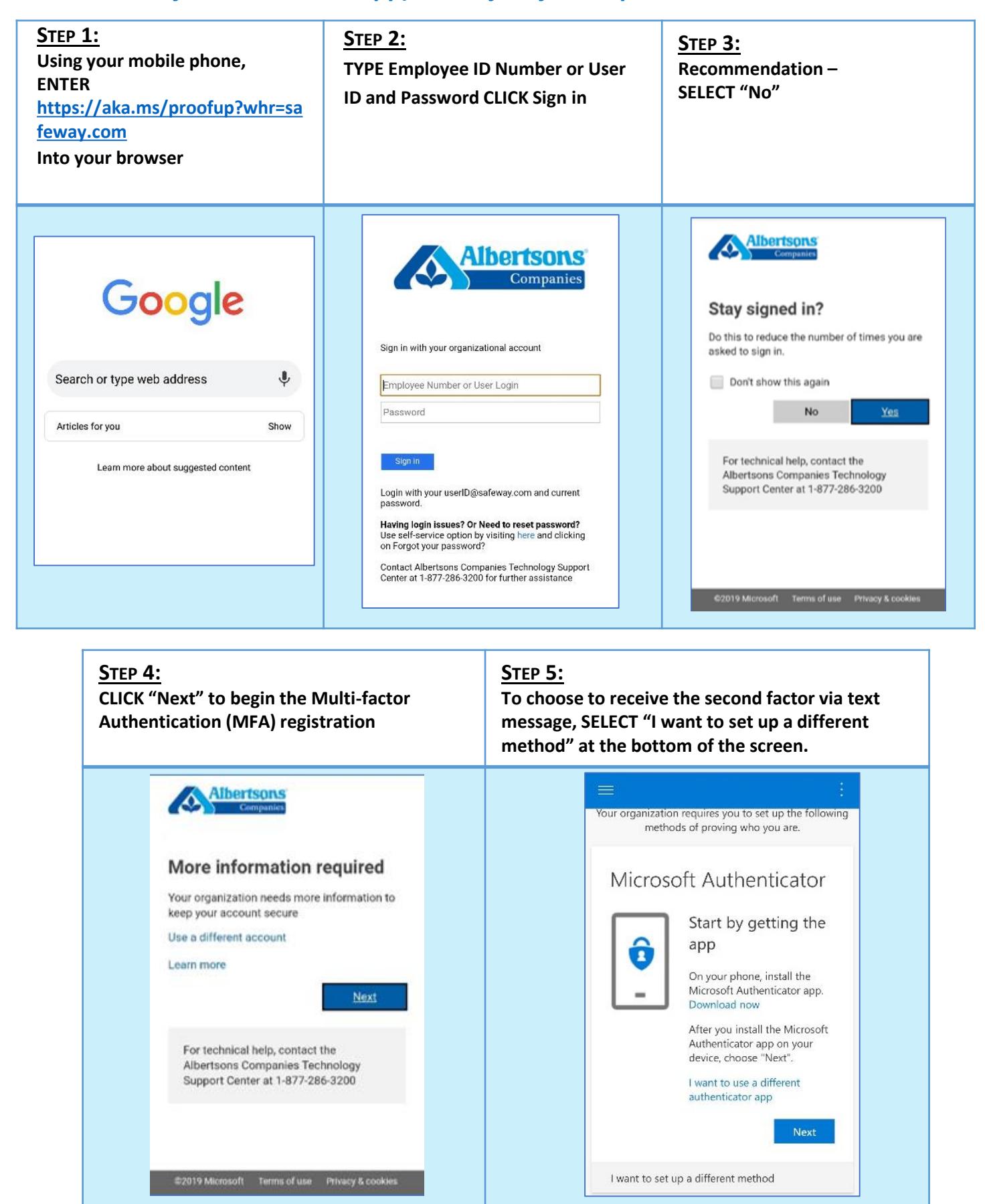

# **MULTI-FACTOR AUTHENTICATION – TEXT MESSAGE**

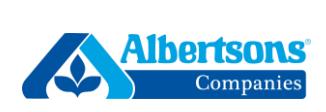

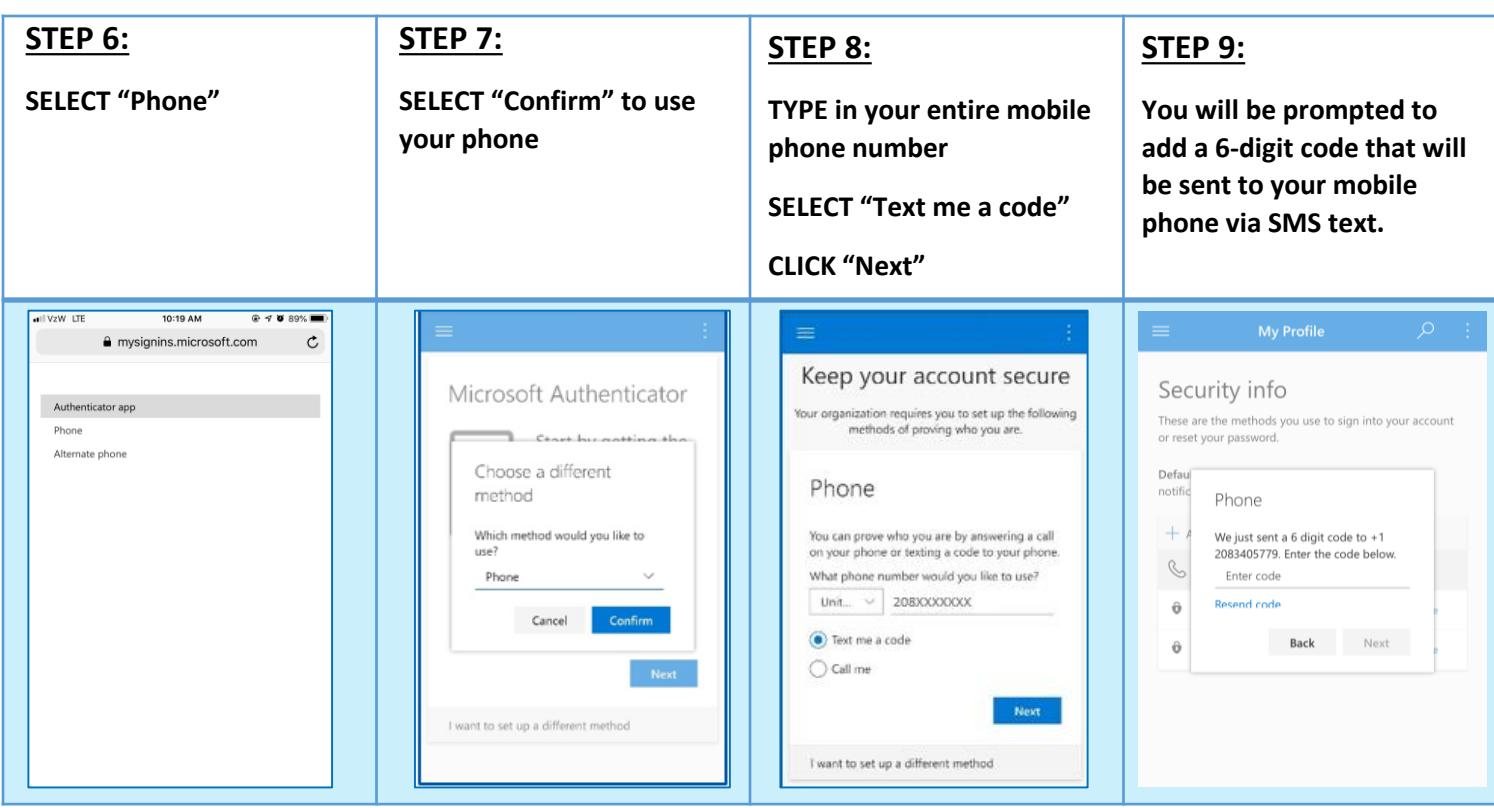

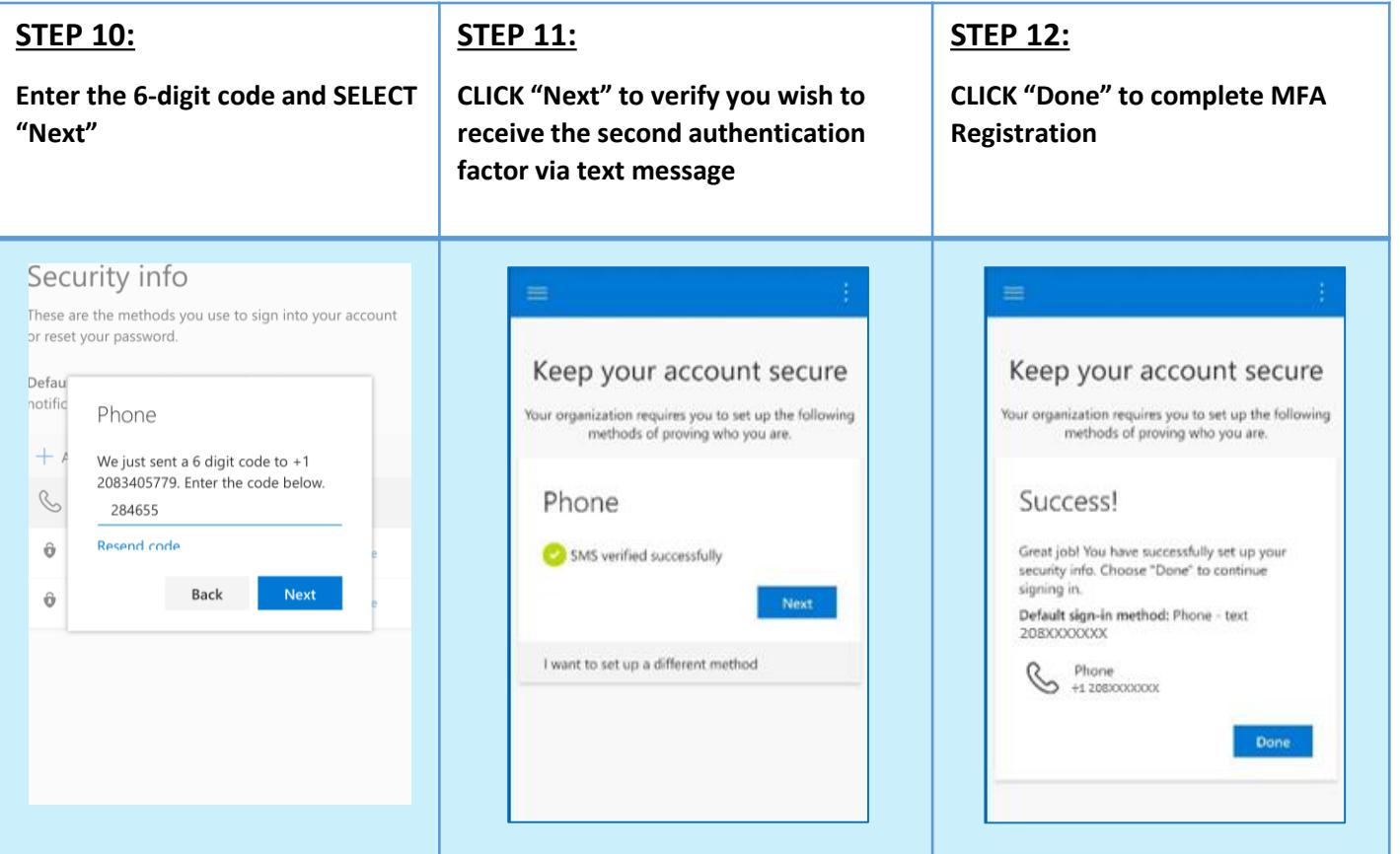

### **MULTI-FACTOR AUTHENTICATION – PHONE CALL**

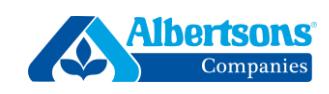

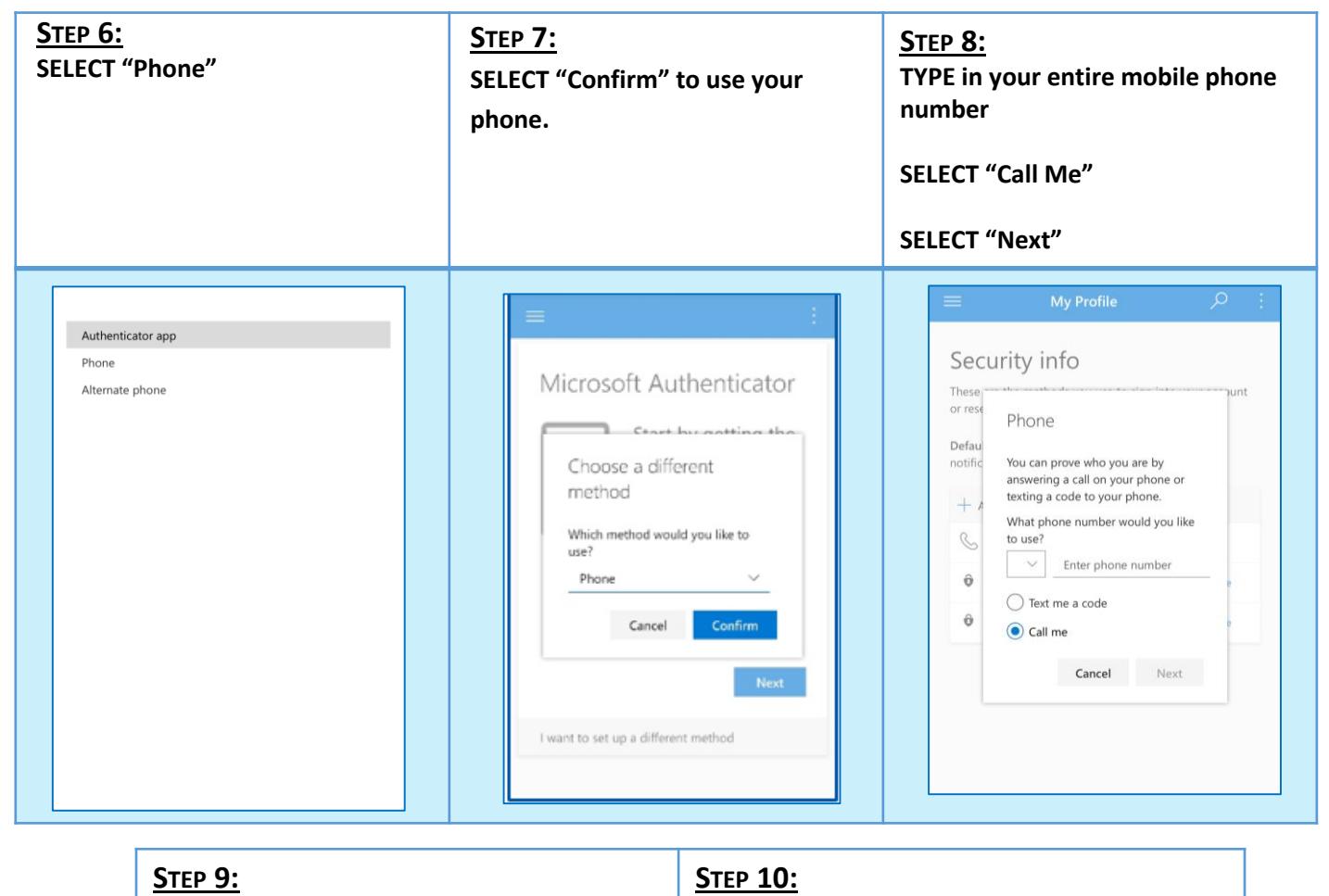

**You will receive an automated phone call CLICK "Done" to complete MFA registration. and will be asked to press the pound or hashtag key on the keypad to confirm registration.** all VzW LTE 10:10 AM  $Q \neq 0$  90% curity info +1 (855) 330-8653 e are the methods you use to sign into your account set your password. ult sign-in method: Microsoft Authenticator ication Change Phone Call answered Done  $\bullet$ ┍ Remind Me Message Microsoft Auth iPhone Delete Delete Microsoft Auth Michael's iPh Decline Accept

#### **MULTI-FACTOR AUTHENTICATION – MS AUTHENTICATOR (MOBILE REGISTRATION) – V1**

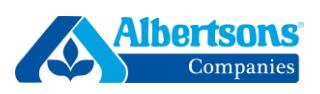

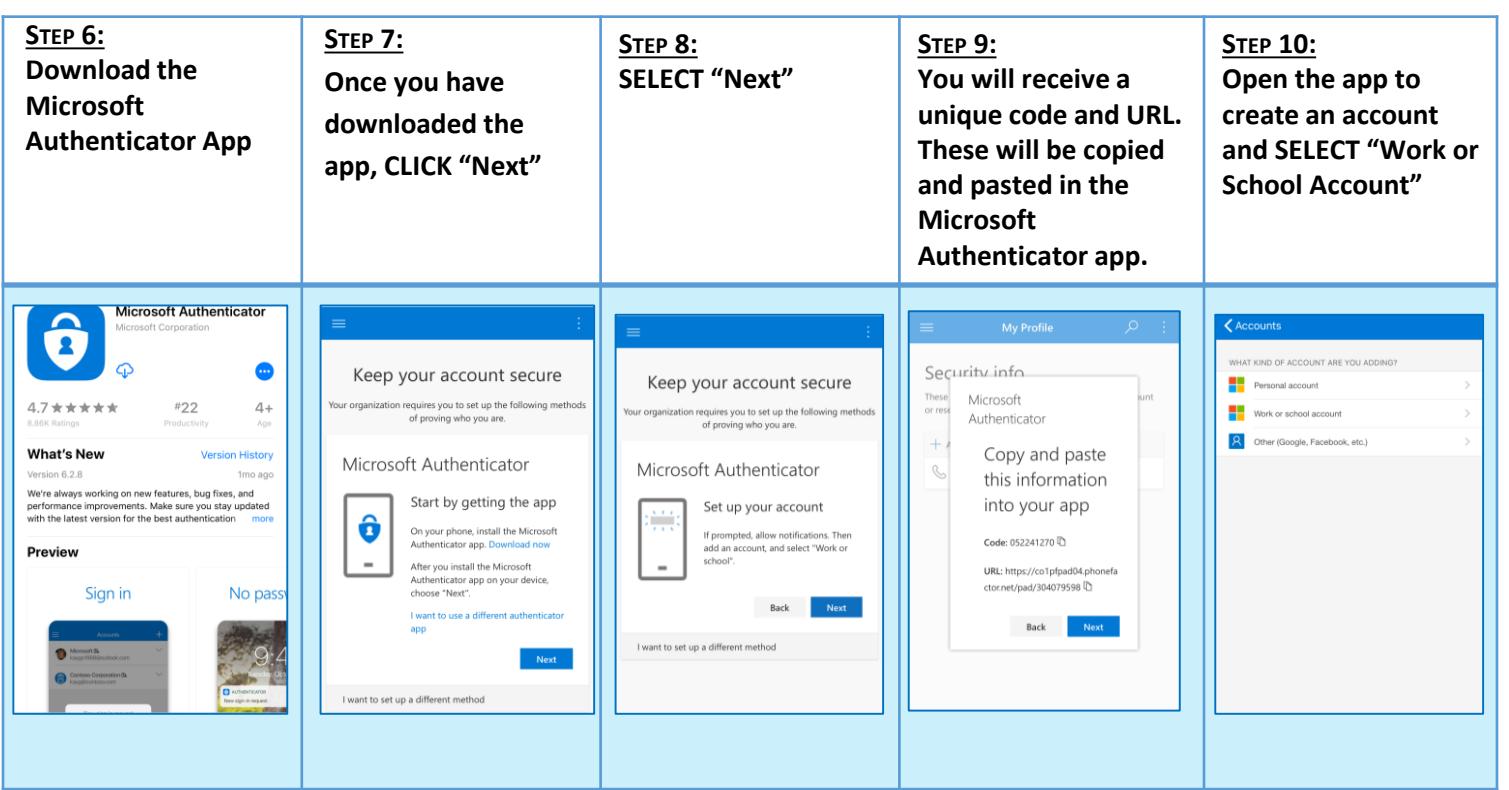

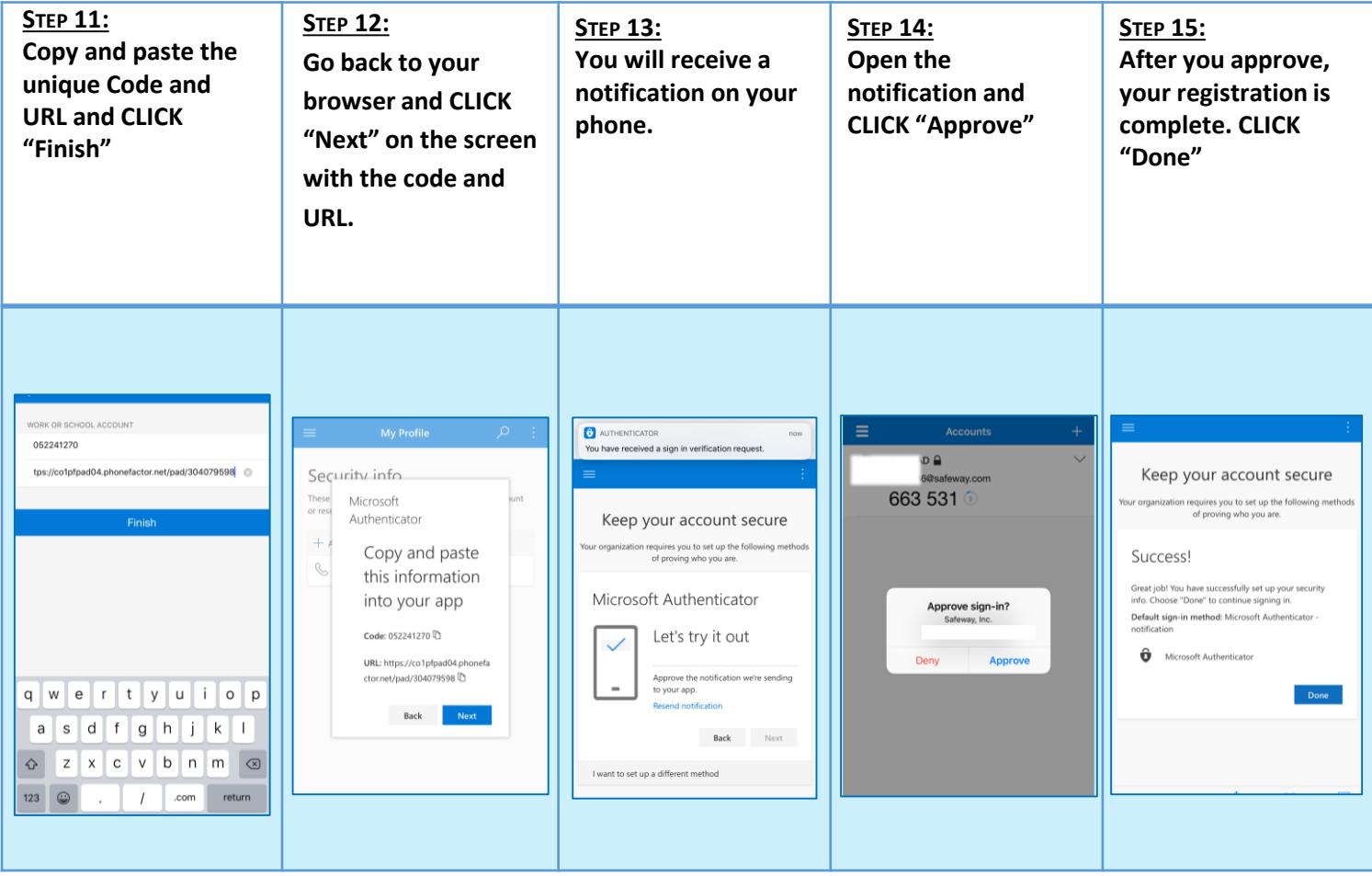

# **MULTI-FACTOR AUTHENTICATION – MS AUTHENTICATOR (DESKTOP REGISTRATION)**

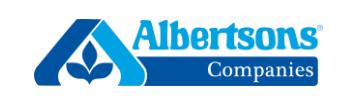

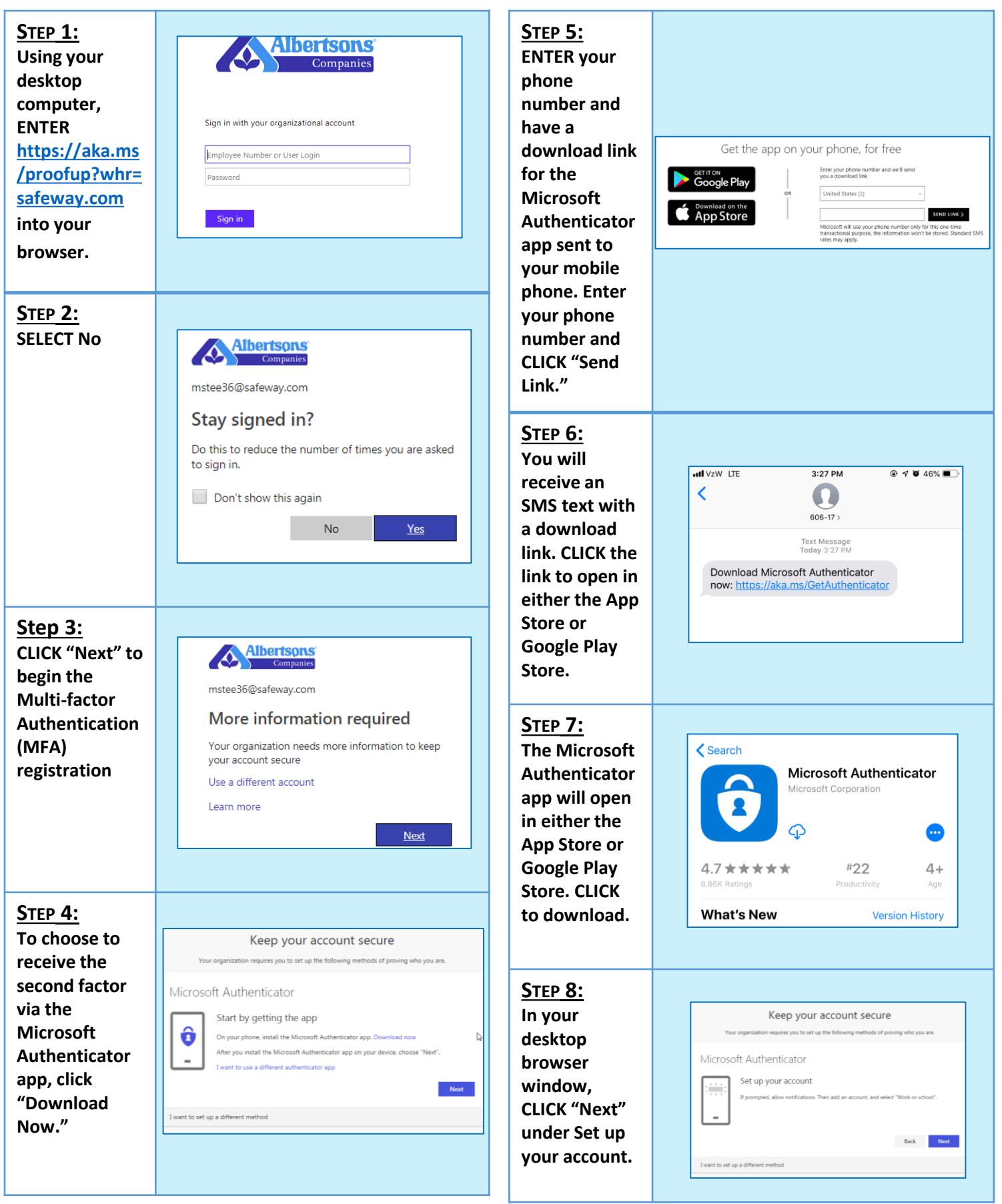

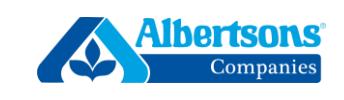

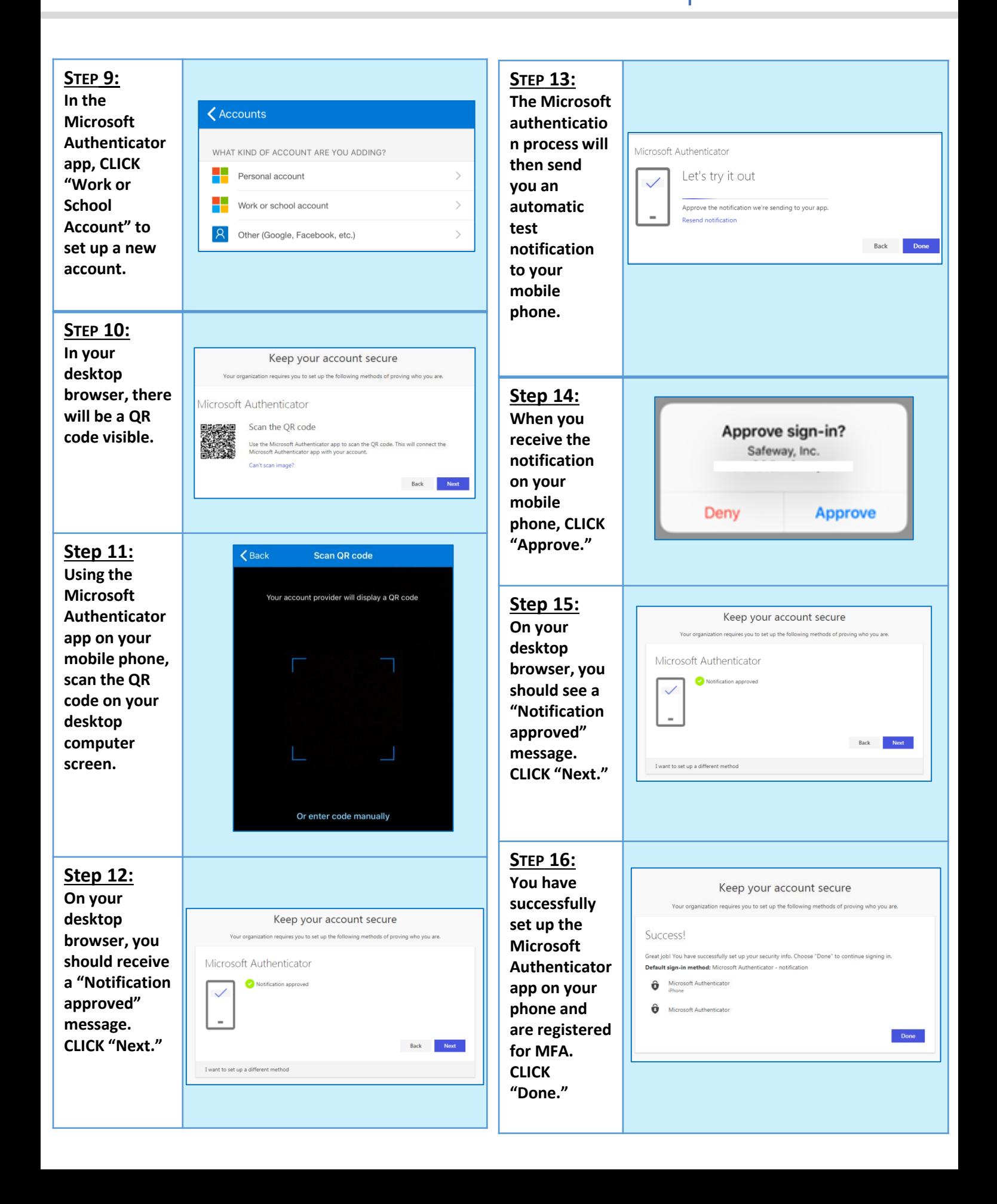